## **Graphic card installation guide for PPC-6000C**

The following uses PPC-6171C-RTAE + PPC-MB-610 + SKY-QUAD-P2200-BLK for demonstration.

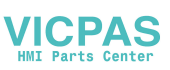

1. Unscrew the back cover screws, open the back cover

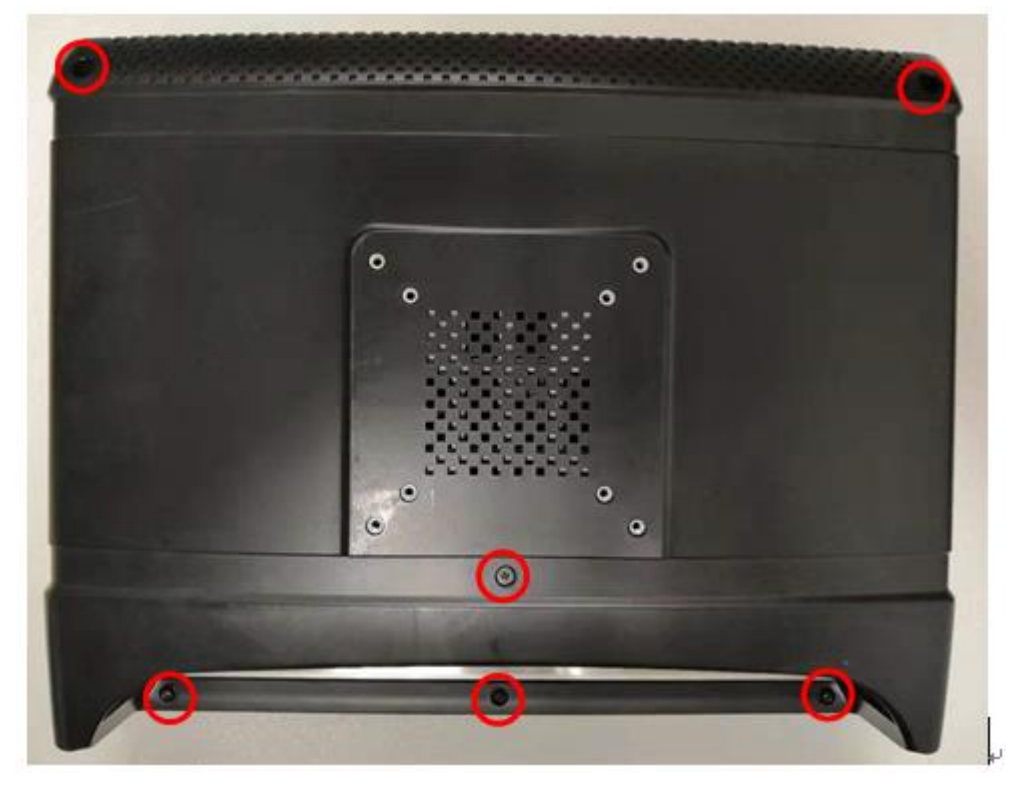

2. Unscrew the riser card screw to replace the riser card(9693BE20000)

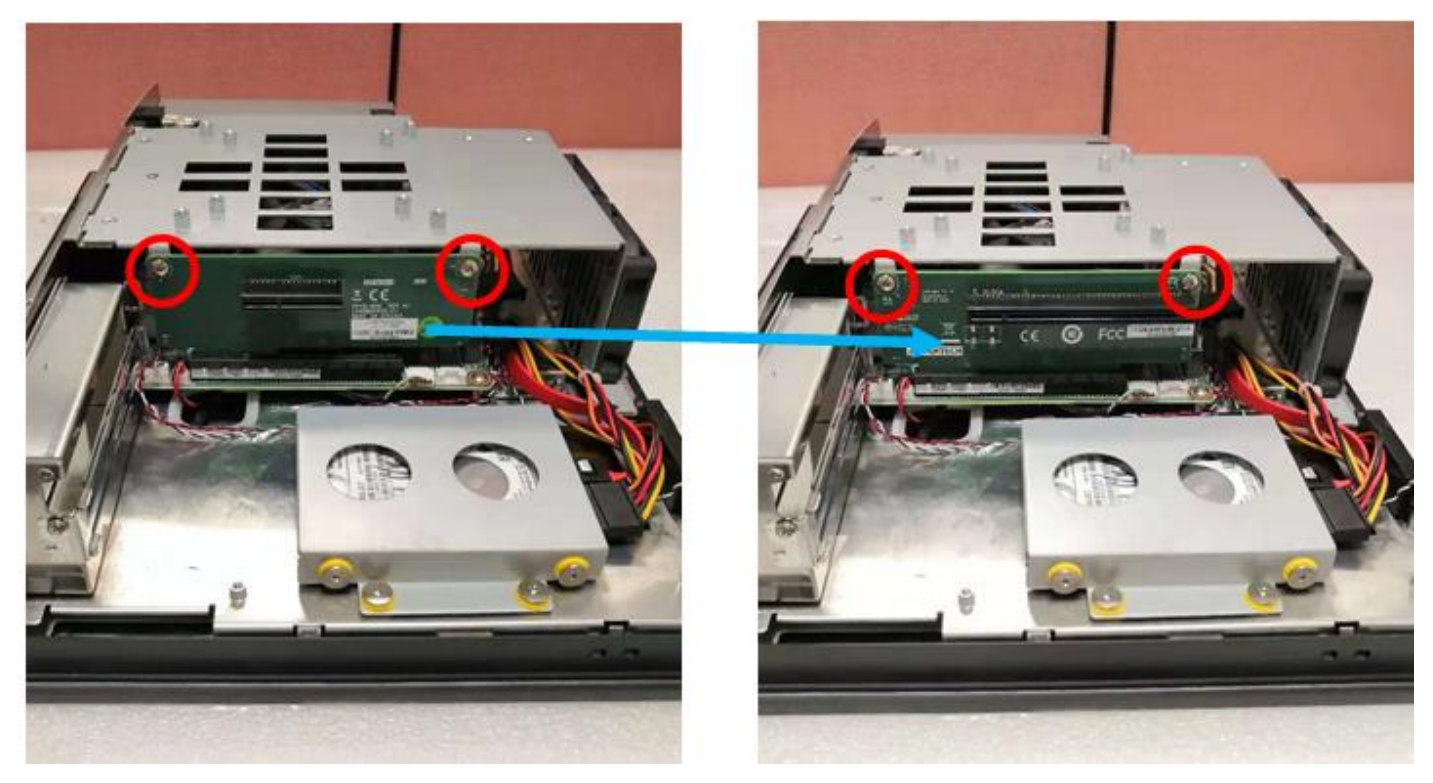

3. Install the graphic card into the PCIe slot and lock the screws

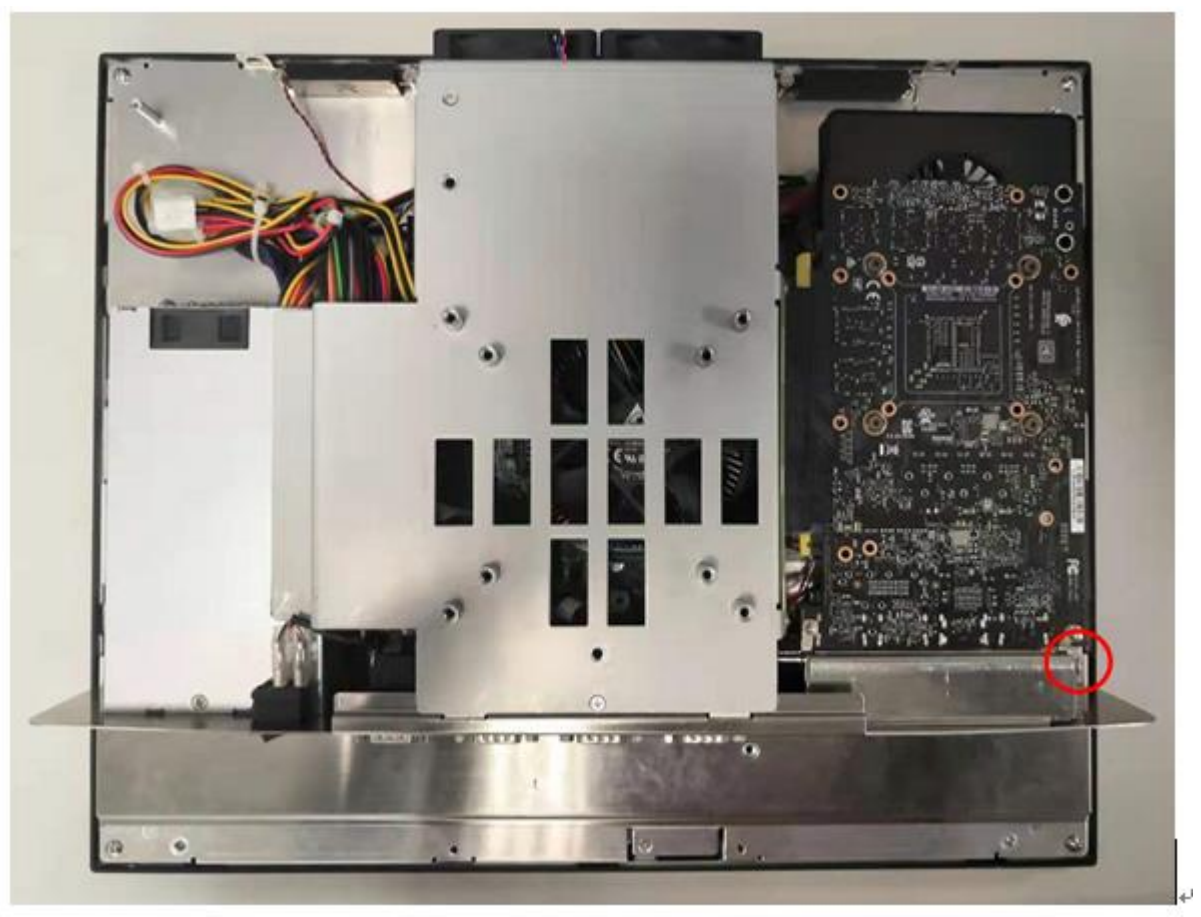

4. Install support frame

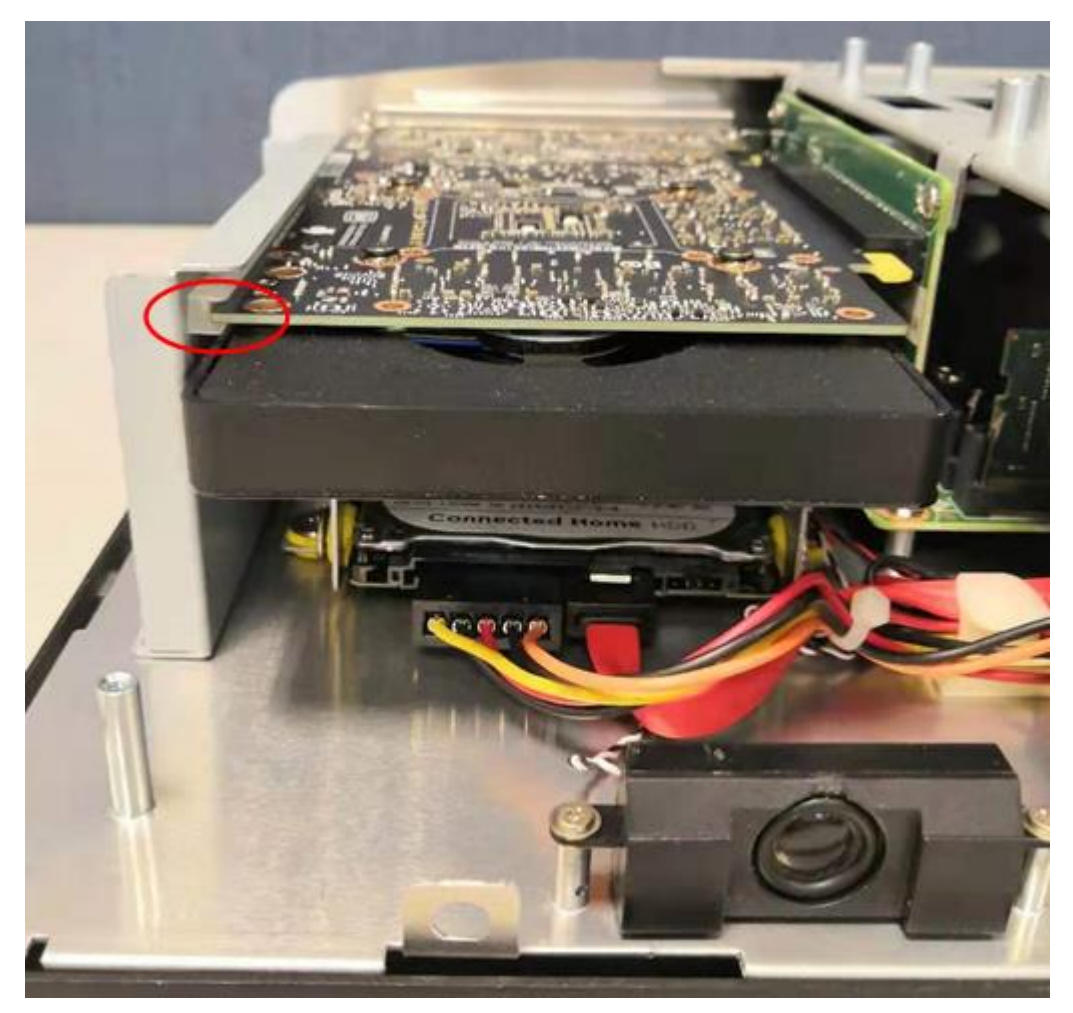

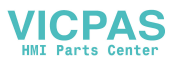

5. Attach the support frame with screws

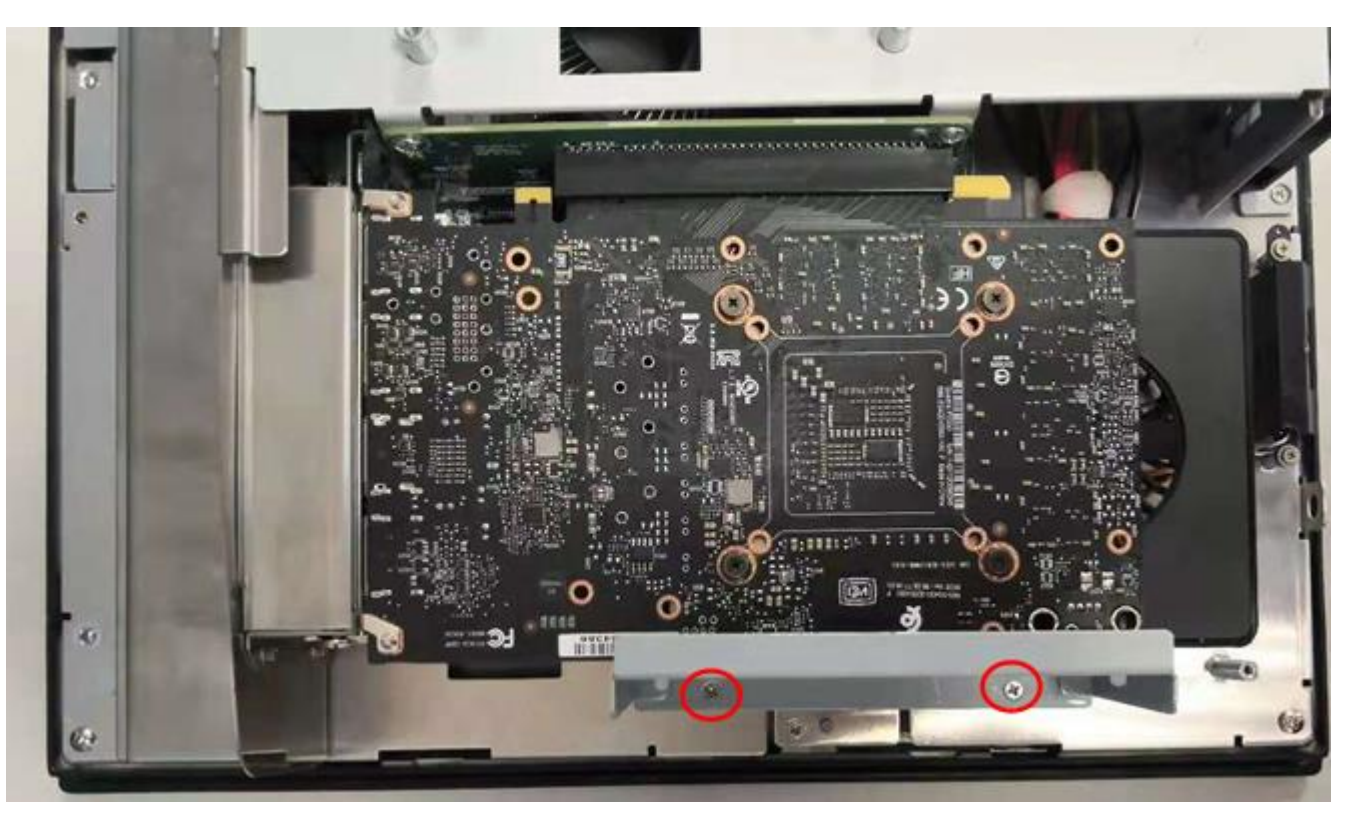

6. Reinstall the back cover to complete the installation

## **Note:**

For PPC-6000C, you need to change BIOS setting, otherwise only the external graphic card will be displayed, the integrated graphics card will not be displayed.

Power on and press the delete key to enter the BIOS setup. Under Graphics configuration, set the Primary Display to **IGFX**, press F4 save and exit.

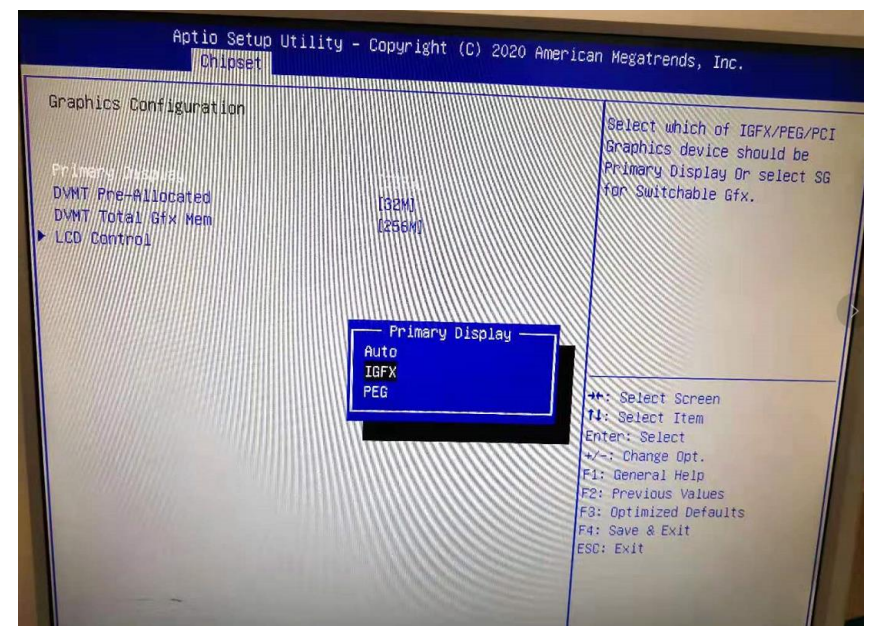

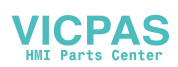

And also set the Multiple Displays as "Duplicate these displays" to get better performance.

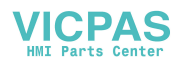

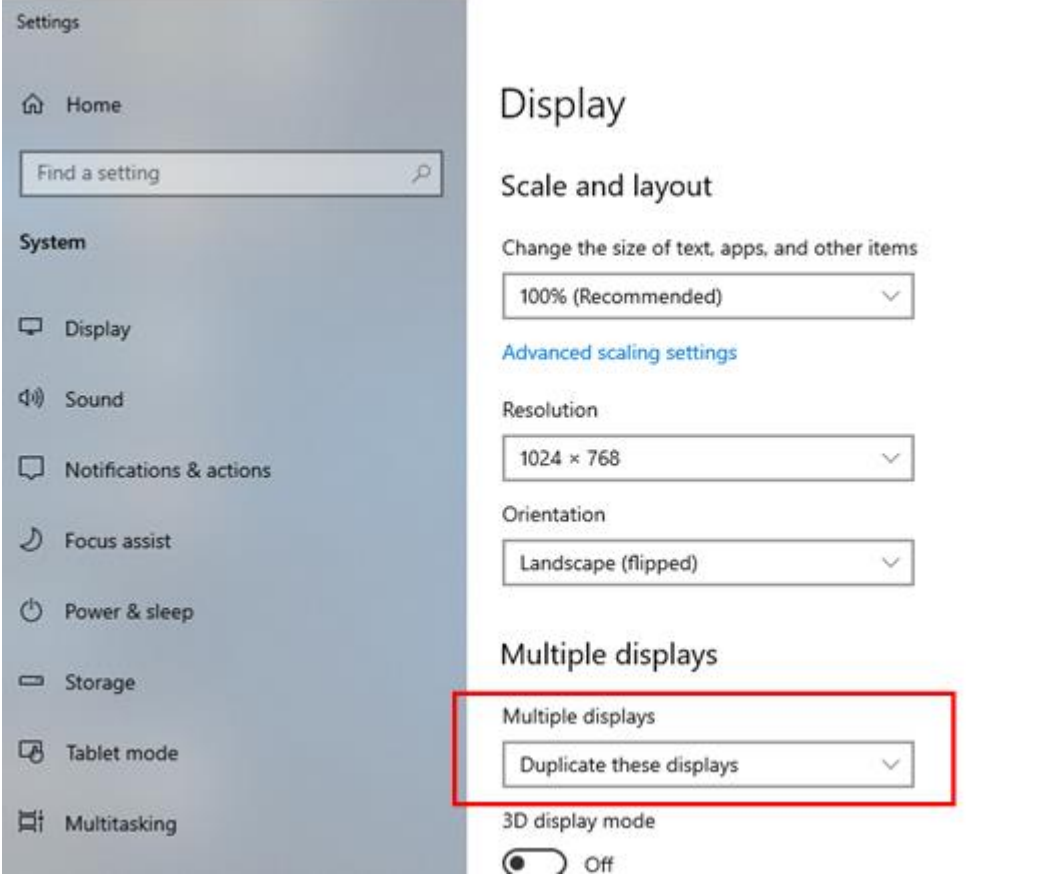

1. The supported card sizes are as follows:

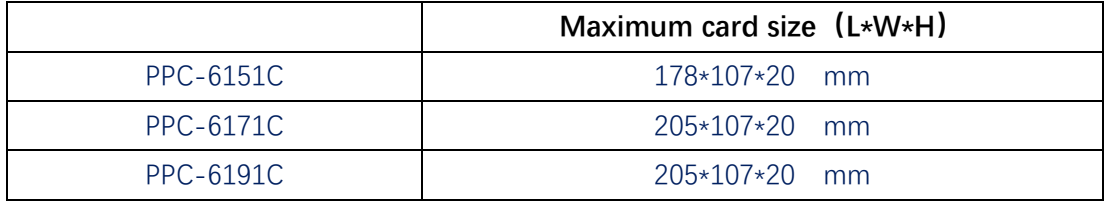

## 2. Recommend graphics card list as follows:

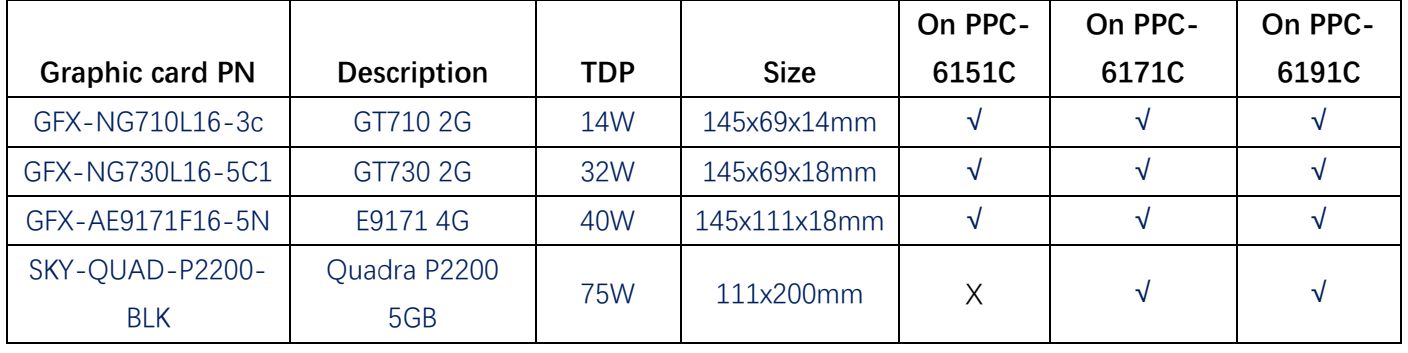